# HP 5120 EI Switch Series IRF

Command Reference

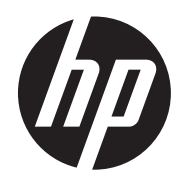

Part number: 5998-1788 Software version: Release 2220 Document version: 6W100-20130810

#### Legal and notice information

© Copyright 2013 Hewlett-Packard Development Company, L.P.

No part of this documentation may be reproduced or transmitted in any form or by any means without prior written consent of Hewlett-Packard Development Company, L.P.

The information contained herein is subject to change without notice.

HEWLETT-PACKARD COMPANY MAKES NO WARRANTY OF ANY KIND WITH REGARD TO THIS MATERIAL, INCLUDING, BUT NOT LIMITED TO, THE IMPLIED WARRANTIES OF MERCHANTABILITY AND FITNESS FOR A PARTICULAR PURPOSE. Hewlett-Packard shall not be liable for errors contained herein or for incidental or consequential damages in connection with the furnishing, performance, or use of this material.

The only warranties for HP products and services are set forth in the express warranty statements accompanying such products and services. Nothing herein should be construed as constituting an additional warranty. HP shall not be liable for technical or editorial errors or omissions contained herein.

# Contents

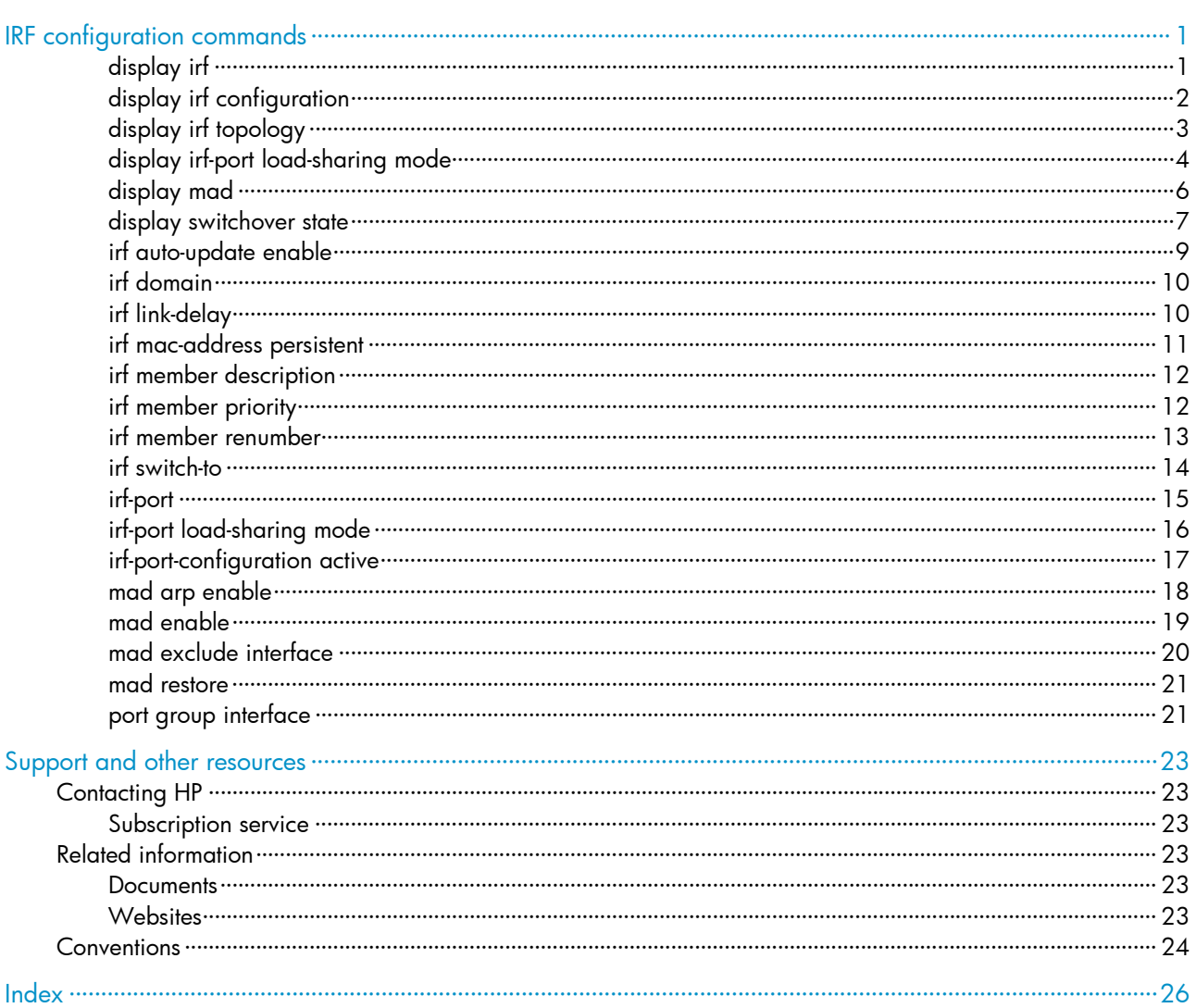

# <span id="page-3-1"></span><span id="page-3-0"></span>IRF configuration commands

# <span id="page-3-2"></span>display irf

### **Syntax**

display irf [ | { begin | exclude | include } *regular-expression* ]

#### View

Any view

## Default level

1: Monitor level

#### **Parameters**

|: Filters command output by specifying a regular expression. For more information about regular expressions, see *Fundamentals Configuration Guide*.

begin: Displays the first line that matches the specified regular expression and all lines that follow.

exclude: Displays all lines that do not match the specified regular expression.

include: Displays all lines that match the specified regular expression.

*regular-expression*: Specifies a regular expression, a case-sensitive string of 1 to 256 characters.

#### **Description**

Use **display irf** to display IRF fabric information, including the member ID, role, priority, bridge MAC address, and description of each IRF member.

#### **Examples**

# Display IRF fabric information.

```
<Sysname> display irf 
Switch Role Priority CPU-Mac Description 
  1 Slave 1 000f-e2be-3102 F1Num001 
 *+2 Master 1 00e0-fcb1-ade2 F1Num002 
 -------------------------------------------------------- 
 * indicates the device is the master. 
 + indicates the device through which the user logs in. 
 The Bridge MAC of the IRF is: 00e0-fc00-1000 
Auto upgrade : yes
Mac persistent : always
Domain ID : 30
```
#### <span id="page-4-0"></span>Table 1 Command output

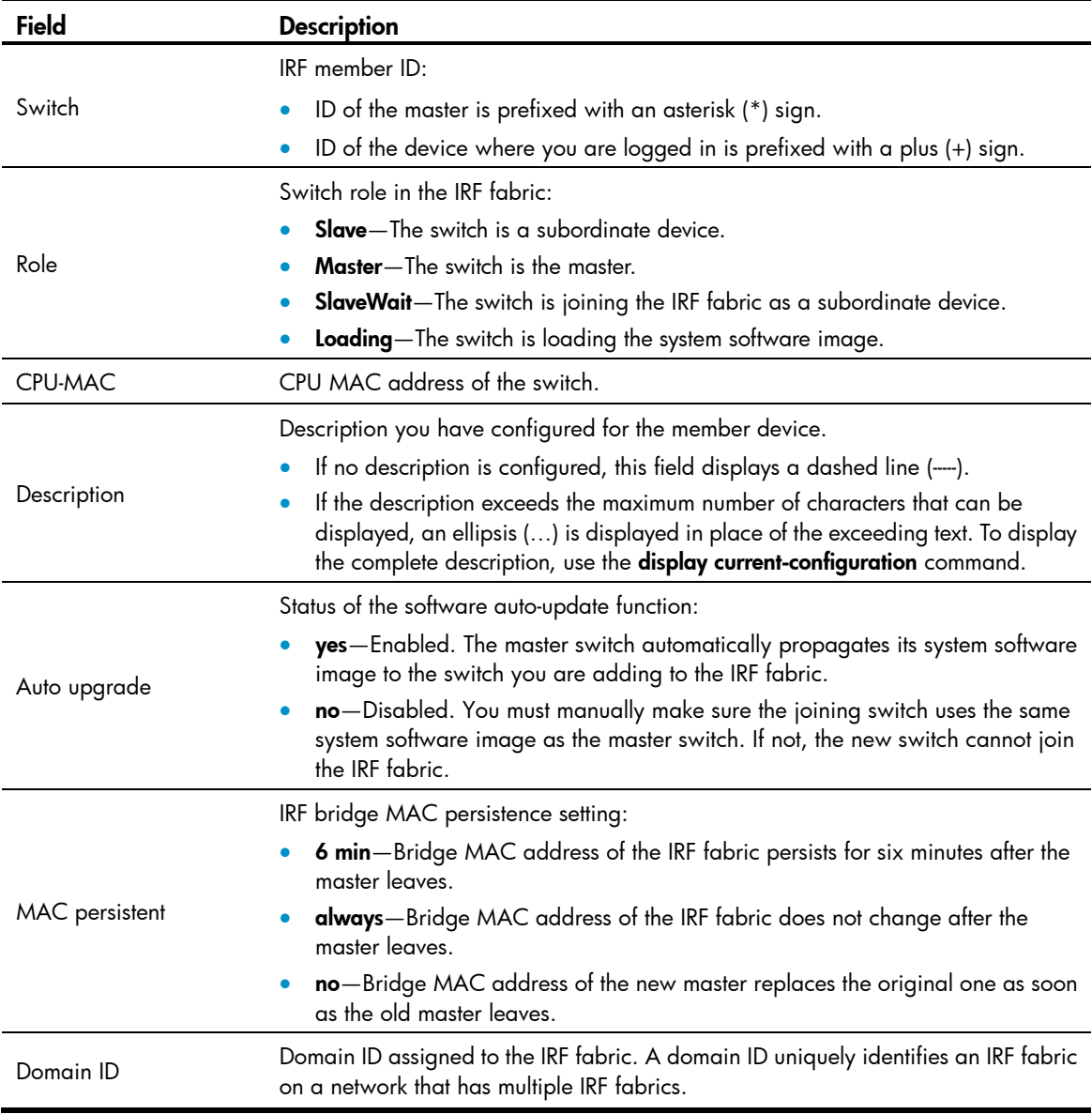

# <span id="page-4-1"></span>display irf configuration

# **Syntax**

display irf configuration [ | { begin | exclude | include } *regular-expression* ]

# View

Any view

## Default level

1: Monitor level

### **Parameters**

|: Filters command output by specifying a regular expression. For more information about regular expressions, see *Fundamentals Configuration Guide*.

<span id="page-5-0"></span>begin: Displays the first line that matches the specified regular expression and all lines that follow.

exclude: Displays all lines that do not match the specified regular expression.

include: Displays all lines that match the specified regular expression.

*regular-expression*: Specifies a regular expression, a case-sensitive string of 1 to 256 characters.

### **Description**

Use **display irf configuration** to display the basic IRF settings.

The command displays each member's current member ID, new member ID, priority, IRF port state, and IRF port bindings.

The new member ID takes effect after the switch reboots.

#### **Examples**

# Display the basic IRF settings.

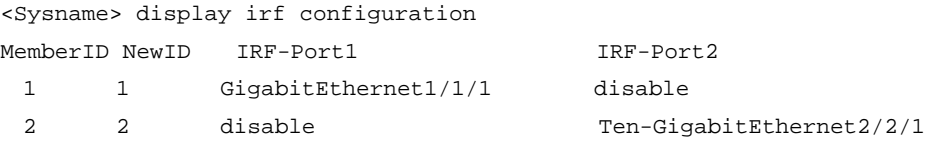

#### Table 2 Command output

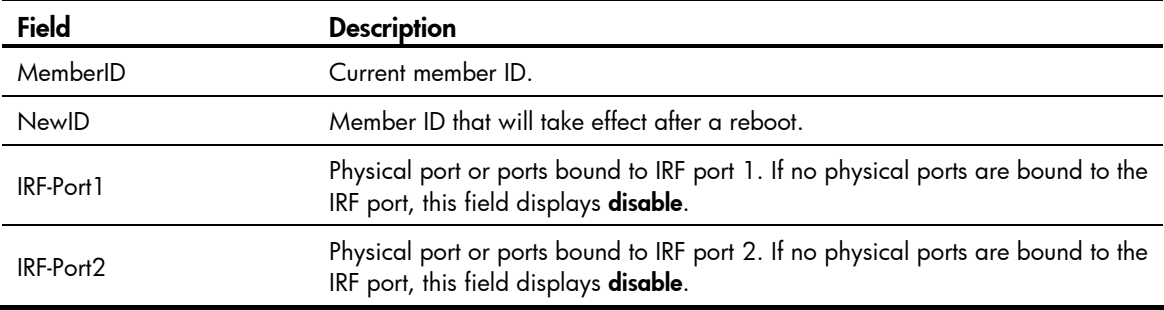

# <span id="page-5-1"></span>display irf topology

#### **Syntax**

display irf topology [ | { begin | exclude | include } *regular-expression* ]

#### View

Any view

# Default level

1: Monitor level

### **Parameters**

|: Filters command output by specifying a regular expression. For more information about regular expressions, see *Fundamentals Configuration Guide*.

begin: Displays the first line that matches the specified regular expression and all lines that follow.

exclude: Displays all lines that do not match the specified reqular expression.

include: Displays all lines that match the specified regular expression.

*regular-expression*: Specifies a regular expression, a case-sensitive string of 1 to 256 characters.

# <span id="page-6-0"></span>**Description**

Use display irf topology to display the IRF fabric topology.

Command output includes member IDs, IRF port state, and adjacencies of IRF ports.

## **Examples**

#### # Display the IRF fabric topology.

<Sysname> display irf topology

Topology Info

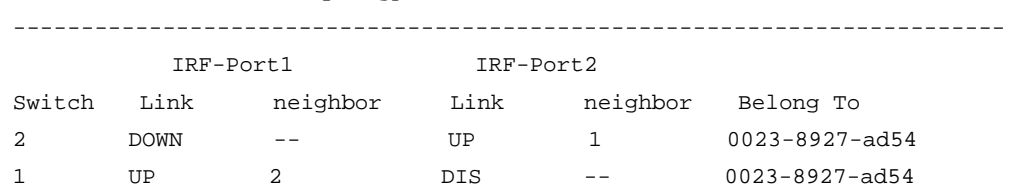

#### Table 3 Command output

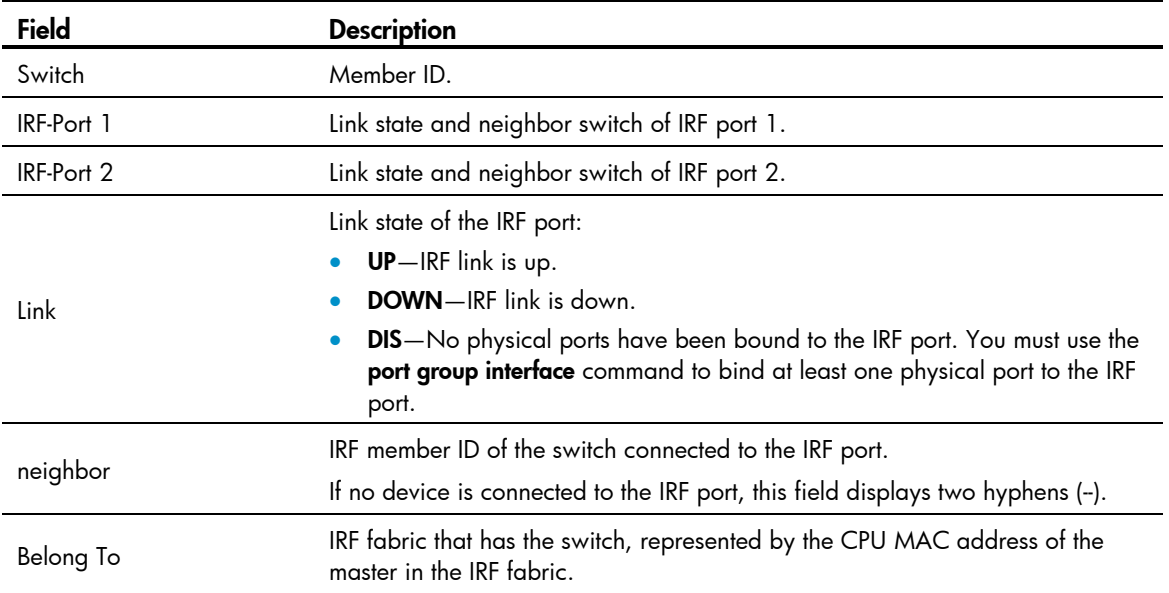

# <span id="page-6-1"></span>display irf-port load-sharing mode

# **Syntax**

display irf-port load-sharing mode [ irf-port [ *member-id*/*port-number* ] ] [ | { begin | exclude | include } *regular-expression* ]

#### View

Any view

# Default level

1: Monitor level

#### **Parameters**

irf-port: Displays IRF port specific load sharing modes.

*member-id*/*port-number*: Specifies an IRF port number. The *member-id* argument represents an IRF member ID. The *port-number* argument represents the index number (1 or 2) of the IRF port on the member device.

|: Filters command output by specifying a regular expression. For more information about regular expressions, see *Fundamentals Configuration Guide*.

begin: Displays the first line that matches the specified regular expression and all lines that follow.

exclude: Displays all lines that do not match the specified reqular expression.

include: Displays all lines that match the specified reqular expression.

*regular-expression*: Specifies a regular expression, a case-sensitive string of 1 to 256 characters.

#### **Description**

Use display irf-port load-sharing mode to display IRF link load sharing mode.

To display the global load sharing mode for IRF links, execute this command without any keyword or argument.

To display the load sharing mode used on each IRF port in the IRF fabric, specify the *irf-port* keyword but not any IRF port.

To display the load sharing mode used on a specific IRF port, specify both the **irf-port** keyword and the *member-id*/*port-number* argument.

#### **Examples**

# Display the global IRF link load sharing mode. In this example, because no user-defined global load sharing mode has been configured, the default global load sharing mode applies.

```
<Sysname> display irf-port load-sharing mode 
irf-port Load-Sharing Mode: 
Layer 2 traffic: destination-mac address, source-mac address 
Layer 3 traffic: destination-ip address, source-ip address
```
# Display the global IRF link load sharing mode. In this example, because a global sharing mode based on source and destination IP addresses have been configured, the configured mode applies.

```
<Sysname> display irf-port load-sharing mode 
irf-port Load-Sharing Mode:
```
destination-ip address, source-ip address

# Display the load sharing mode of IRF port 1/1. In this example, because neither port-specific load sharing mode nor user-defined global load sharing mode has been configured, the default global load sharing mode applies.

```
<Sysname> display irf-port load-sharing mode irf-port 1/1 
irf-port1/1 Load-Sharing Mode: 
Layer 2 traffic: destination-mac address, source-mac address 
Layer 3 traffic: destination-ip address, source-ip address
```
# Display the load sharing mode used on IRF port 1/1.

<Sysname> display irf-port load-sharing mode irf-port 1/1

irf-port1/1 Load-Sharing Mode:

destination-mac address, source-mac address

#### # Display the load sharing mode used on each IRF port.

<Sysname> display irf-port load-sharing mode irf-port

irf-port 1/1 Load-Sharing Mode:

<span id="page-8-0"></span> destination-mac address, source-mac address irf-port 1/2 Load-Sharing Mode: Layer 2 traffic: destination-mac address, source-mac address Layer 3 traffic: destination-ip address, source-ip address

#### Table 4 Command output

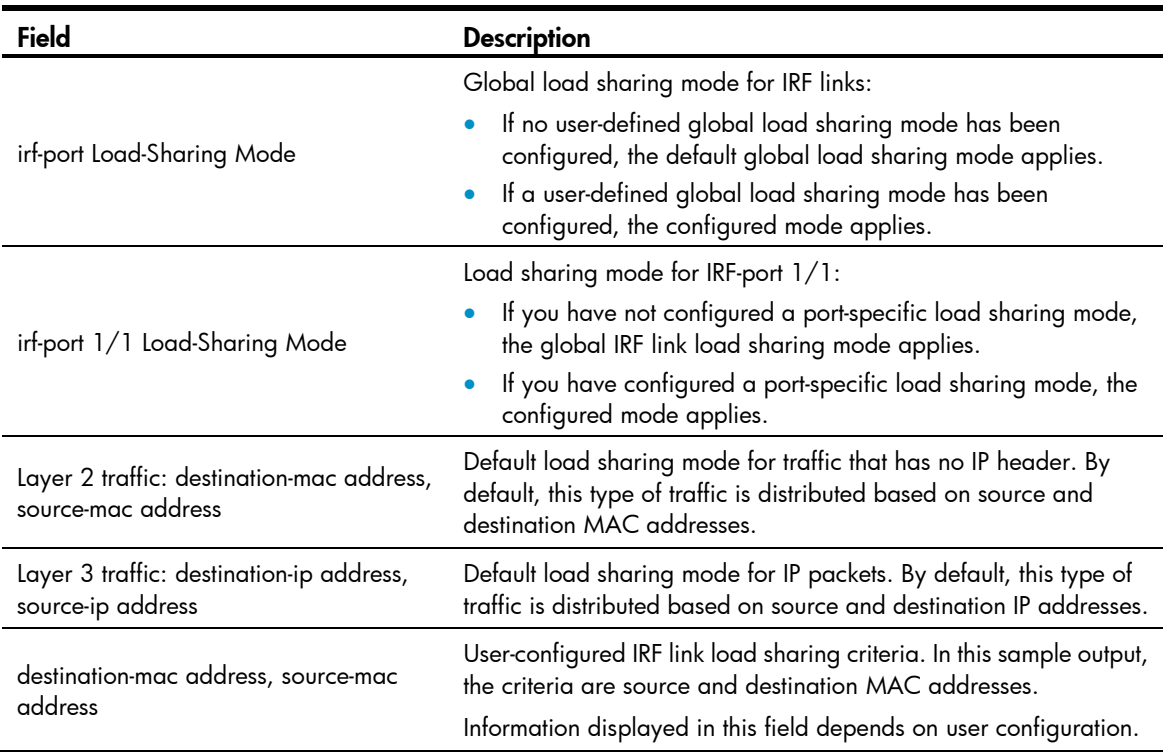

# <span id="page-8-1"></span>display mad

### **Syntax**

display mad [ verbose ] [ | { begin | exclude | include } *regular-expression* ]

#### View

Any view

### Default level

1: Monitor level

#### **Parameters**

verbose: Displays detailed MAD information. If this keyword is not provided, the system displays brief information about the MAD detection.

|: Filters command output by specifying a regular expression. For more information about regular expressions, see *Fundamentals Configuration Guide*.

begin: Displays the first line that matches the specified regular expression and all lines that follow.

exclude: Displays all lines that do not match the specified reqular expression.

include: Displays all lines that match the specified regular expression.

*regular-expression*: Specifies a regular expression, a case-sensitive string of 1 to 256 characters.

#### <span id="page-9-0"></span>**Description**

Use display mad to display MAD status and settings.

#### **Examples**

# Display brief MAD information. <Sysname> display mad MAD ARP disabled. MAD LACP disabled.

#### # Display detailed MAD information.

```
<Sysname> display mad verbose 
Current MAD status: Detect 
Excluded ports(configurable): 
  Vlan-interface999 
Excluded ports(can not be configured): 
  Ten-GigabitEthernet1/1/1 
MAD ARP enabled interface: 
  Vlan-interface2 
MAD enabled aggregation port: 
  Bridge-Aggregation1
```
#### Table 5 Command output

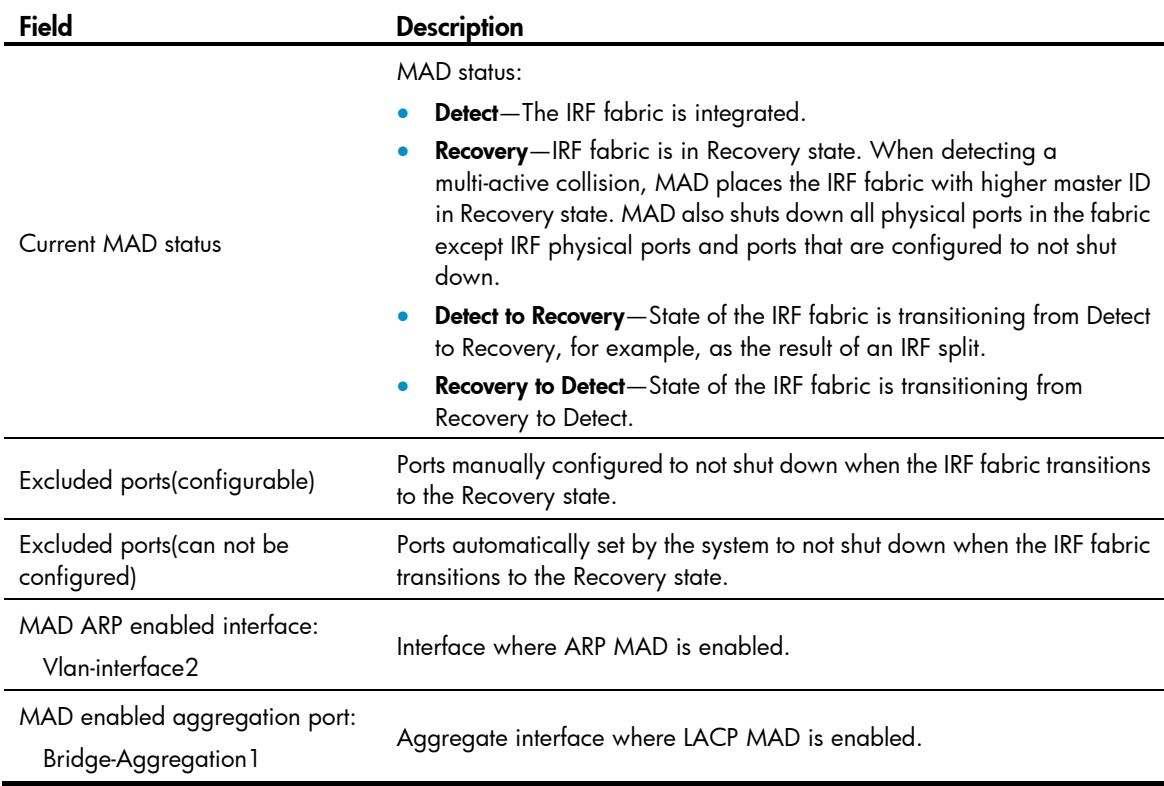

# <span id="page-9-1"></span>display switchover state

# **Syntax**

Ĩ.

display switchover state [ slot *member-id* ] [ | { begin | exclude | include } *regular-expression* ]

#### View

Any view

#### Default level

1: Monitor level

#### **Parameters**

slot *member-id*: Specifies an IRF member by its member ID. If no IRF member is specified, this command displays the master/subordinate switchover states of the master.

|: Filters command output by specifying a regular expression. For more information about regular expressions, see *Fundamentals Configuration Guide*.

begin: Displays the first line that matches the specified regular expression and all lines that follow.

exclude: Displays all lines that do not match the specified regular expression.

include: Displays all lines that match the specified regular expression.

*regular-expression*: Specifies a regular expression, a case-sensitive string of 1 to 256 characters.

#### **Description**

Use display switchover state to display the master/subordinate switchover states of IRF member switches.

#### **Examples**

# Display the master/subordinate switchover states of the master.

<Sysname> display switchover state

Master HA State to slot 2: Slave is absent.

Master HA State to slot 3: Realtime backup to slave.

Master HA State to slot 4: Waiting batch backup request from slave.

#### Table 6 Command output for the master

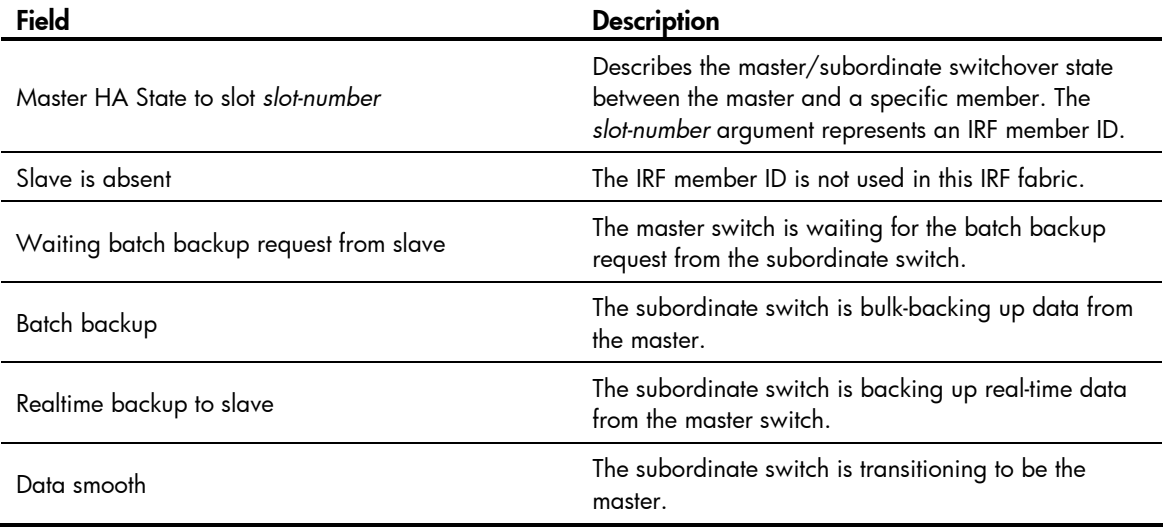

# Display the master/subordinate switchover state of member switch 3.

<Sysname> display switchover state slot 3

Slave HA State: Receiving realtime data.

#### <span id="page-11-0"></span>Table 7 Command output for a subordinate

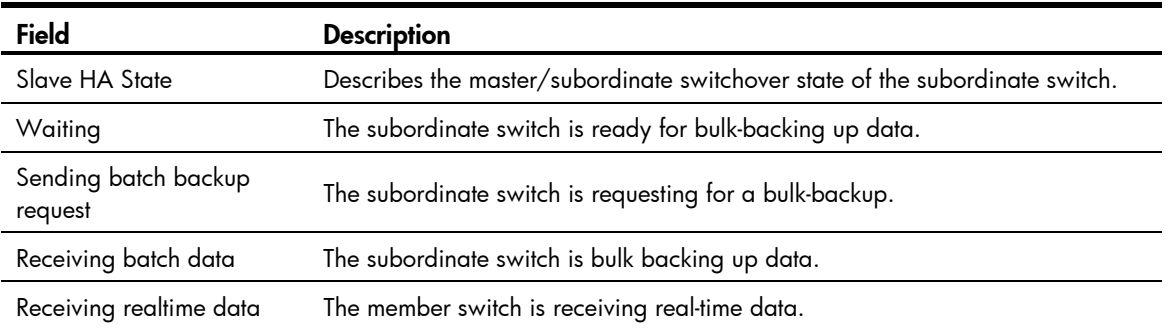

# <span id="page-11-1"></span>irf auto-update enable

#### **Syntax**

irf auto-update enable

undo irf auto-update enable

#### View

System view

#### Default level

3: Manage level

#### **Parameters**

None

#### **Description**

Use **irf auto-update enable** to enable the software auto-update function for propagating the system software image of the master to all its members.

Use undo irf auto-update enable to disable this function.

By default, software auto-update for subordinate switches is enabled.

When you add a switch to the IRF fabric, the software auto-update function compares the system software versions of the switch and the IRF master. If the versions are different, the switch automatically downloads the system software image from the master, sets the downloaded file as the system software for the next reboot, and automatically reboots with the new system software image to rejoin the IRF fabric.

To avoid an update failure, make sure the switch has efficient space for the new system software image.

If the switch you are adding to the IRF fabric is incompatible with the software version running on the master, the software auto-update function cannot work correctly.

If software auto-update function is disabled, you must manually update the switch with the system software image of the master.

#### **Examples**

# Enable the software auto-update function.

```
<Sysname> system-view 
[Sysname] irf auto-update enable
```
# <span id="page-12-1"></span><span id="page-12-0"></span>irf domain

## **Syntax**

irf domain *domain-id*

# undo irf domain

# View

System view

#### Default level

3: Manage level

#### **Parameters**

*domain-id*: Specifies a domain ID for the IRF fabric. The value range is 0 to 4294967295.

#### **Description**

Use irf domain to assign a domain ID to an IRF fabric.

Use undo irf domain to restore the default IRF domain ID.

The default IRF domain ID is 0.

One IRF fabric forms one IRF domain. IRF uses IRF domain IDs to uniquely identify IRF fabrics and prevent IRF fabrics from interfering with one another.

If you use a member in one IRF fabric as the intermediate device for performing ARP MAD or LACP MAD for another IRF fabric, assign the two IRF fabrics different domain IDs to avoid false detection of IRF split.

### **Examples**

# Set the IRF domain ID to 30. <Sysname> system-view [Sysname] irf domain 30

# <span id="page-12-2"></span>irf link-delay

### **Syntax**

irf link-delay *interval*

undo irf link-delay

#### View

System view

### Default level

3: Manage level

## **Parameters**

*interval*: Sets the IRF link down report delay in milliseconds. The value range is 0 to 10000. If your IRF fabric requires a fast master/subordinate or IRF link switchover or has deployed the GR feature, HP recommends setting the delay to 0 seconds.

#### **Description**

Use irf link-delay to set the delay for the IRF ports in the IRF fabric to report a link down event.

<span id="page-13-0"></span>Use undo irf link-delay to restore the default.

By default, the IRF link down event report delay is 4 seconds.

An IRF link down report delay helps avoid link flapping, which causes frequent IRF splits and merges during a short time.

An IRF port handles link down and link up events as follows:

- When the IRF link changes from up to down, the port does not immediately report the change to the IRF fabric. If the IRF link state is still down when the delay time is reached, the port reports the change to the IRF fabric.
- When the IRF link changes from down to up, the link layer immediately reports the event to the IRF fabric.

#### **Examples**

# Set the IRF link down report delay to 300 milliseconds.

<Sysname> system-view [Sysname] irf link-delay 300

# <span id="page-13-1"></span>irf mac-address persistent

#### **Syntax**

irf mac-address persistent { always | timer }

undo irf mac-address persistent

#### View

System view

#### Default level

3: Manage level

#### **Parameters**

always: Enables the IRF bridge MAC address to be retained forever. The IRF bridge MAC address does not change after master re-election.

timer: Enables the IRF bridge MAC address to remain the same for six minutes after the master device leaves. If the device rejoins the IRF fabric before the time limit is reached, the IRF bridge MAC address does not change. If not, the IRF fabric uses the bridge MAC address of the new master as the IRF bridge MAC address.

#### **Description**

Use irf mac-address persistent to configure IRF bridge MAC persistence so the IRF fabric continues to use the bridge MAC address of the old master as its bridge MAC address for a period of time after a master re-election.

Use undo irf mac-address persistent to disable IRF bridge MAC persistence so the IRF fabric changes its bridge MAC address as soon as the master leaves.

By default, after the master device leaves, the IRF fabric continues to use its bridge MAC address as the IRF bridge MAC address for six minutes.

An IRF fabric by default uses the bridge MAC address of the master device as its bridge MAC address. This bridge MAC address is used by Layer 2 protocols, for example, LACP, to identify the IRF fabric, and must be unique on a switched LAN for correct communication.

<span id="page-14-0"></span>To avoid duplicate bridge MAC addresses, an IRF fabric can automatically change its bridge MAC address after its master leaves. However, the change causes temporary service disruption. To avoid this situation, configure bridge MAC persistence.

If two IRF fabrics have the same bridge MAC address, they cannot be merged into one IRF fabric.

If ARP MAD is used, you must use the **undo irf mac-address persistent** command to enable immediate bridge MAC address change after the master leaves.

#### **Examples**

# Enable the IRF bridge MAC address to be permanent.

```
<Sysname> system-view 
[Sysname] irf mac-address persistent always
```
# <span id="page-14-1"></span>irf member description

### **Syntax**

irf member *member-id* description *text*

undo irf member *member-id* description

#### View

System view

#### Default level

3: Manage level

#### **Parameters**

*member-id*: Specifies the ID of an IRF member.

*text*: Configures the IRF member description, a string of 1 to 127 characters.

#### **Description**

Use irf member description to configure a description for an IRF member.

Use undo irf member description to restore the default.

By default, no description is configured for any IRF member.

#### **Examples**

# Configure a description for IRF member 1. <Sysname> system-view [Sysname] irf member 1 description F1Num001

# <span id="page-14-2"></span>irf member priority

#### **Syntax**

irf member *member-id* priority *priority* undo irf member *member-id* priority

#### View

System view

### <span id="page-15-0"></span>Default level

3: Manage level

#### **Parameters**

*member-id*: Specifies an IRF member ID.

*priority*: Sets priority in the range of 1 to 32. The greater the priority value, the higher the priority. A member with higher priority is more likely to be the master.

#### **Description**

Use irf member priority to change the priority of an IRF member.

Use undo irf member priority to restore the default.

By default, the priority of a member switch is 1.

### **Examples**

Change the member priority assignment scheme in the IRF fabric so member 2 takes over as the master at the next master election:

# Display IRF fabric information.

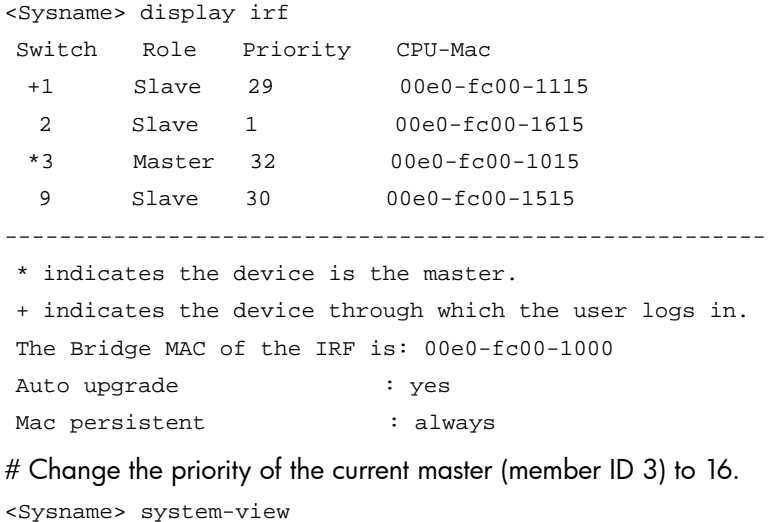

```
[Sysname] irf member 3 priority 16 
# Change the priority of member 2 to 32. 
<Sysname> system-view 
[Sysname] irf member 2 priority 32
```
# <span id="page-15-1"></span>irf member renumber

## **Syntax**

irf member *member-id* renumber *new-member-id*

undo irf member *member-id* renumber

#### View

System view

## Default level

3: Manage level

#### <span id="page-16-0"></span>**Parameters**

*member-id*: Specifies the current ID of an IRF member switch. The value range is 1 to 4.

*new-member-id*: Assigns a new ID to the IRF member switch. The value range is 1 to 4.

#### **Description**

Use irf member renumber to change the IRF member ID of a switch.

Use undo irf member renumber to set the IRF member ID of a switch to 1.

By default, the IRF member ID is 1.

#### A CAUTION:

In an IRF fabric, changing IRF member IDs might cause undesirable configuration changes and data loss. Before you do that, back up the configuration and make sure you fully understand the impact on your network. For example, all member switches in an IRF fabric are the same model. If you swapped the IDs of any two members, their interface settings would also be swapped.

To create an IRF fabric, you must assign a unique IRF member ID to each switch.

Assigning IRF member IDs before the IRF fabric is formed. To prevent any undesirable configuration change or data loss, avoid changing member IDs after the IRF fabric is formed.

The new member ID takes effect at a reboot. After the switch reboots, the settings on all member-ID related physical resources (including common physical network ports) are removed and require reconfiguration, regardless of whether you have saved the configuration.

To cancel the change before you reboot the member switch, use the **irf member renumber** command rather than its **undo** form. In the command, set the new member ID to be the same as the old member ID.

#### **Examples**

# Change the member ID of an IRF member from 1 to 3.

<Sysname> system-view

[Sysname] irf member 1 renumber 3

Warning: Renumbering the switch number may result in configuration change or loss. Continue?[Y/N]:Y

# Change the member ID of an IRF member from 2 to 4.

<Sysname> system-view

[Sysname] irf member 2 renumber 4

Warning: Renumbering the switch number may result in configuration change or loss. Continue?[Y/N]y

# Cancel the change in the preceding example before rebooting the switch.

[Sysname] irf member 2 renumber 2

Warning: Renumbering the switch number may result in configuration change or loss. Continue?[Y/N]y

# <span id="page-16-1"></span>irf switch-to

#### **Syntax**

irf switch-to *member-id*

#### <span id="page-17-0"></span>View

System view

### Default level

3: Manage level

## **Parameters**

*member-id*: Specifies the member ID of a subordinate member. The *member-id* argument cannot take the member ID of the master switch.

# **Description**

Use irf switch-to to access a subordinate switch's CLI from the master's CLI.

When you log in to an IRF fabric, you are placed at the CLI of the master, regardless of at which member switch you are logged in. After that, you can access the CLI of a subordinate switch to execute a limited set of maintenance commands.

At the CLI of a subordinate switch, you are placed in user view, and the command prompt changes to *<Sysname-Slave#member-ID/slot-number>*, for example, <Sysname-Slave#2>. You can use the following commands at a subordinate switch's CLI:

- display
- quit
- return
- system-view
- debugging
- terminal debugging
- terminal trapping
- terminal logging

To return to the CLI of the master switch, use the quit command.

# **Examples**

# Log in to the CLI of IRF member switch 2.

```
<Sysname> system-view 
[Sysname] irf switch-to 2
```

```
<Sysname-Slave#2>
```
# <span id="page-17-1"></span>irf-port

# **Syntax**

irf-port *member-id*/*port-number*

undo irf-port *member-id*/*port-number*

# **View**

System view

# Default level

3: Manage level

#### <span id="page-18-0"></span>**Parameters**

*member-id*/*port-number*: Specifies an IRF port number. The *member-id* argument represents the IRF member ID*.* The *port-number* argument represents the index of the port on the member switch, and must be 1 or 2.

#### **Description**

Use irf-port to enter IRF port view.

Use undo irf-port to remove all port bindings on an IRF port.

To set up an IRF link between two switches, you must enter IRF port view to bind physical ports to the IRF port used by each switch for IRF connection.

Before removing all port bindings on an IRF port, shut down all its physical ports.

Related commands: port group interface.

#### **Examples**

# Bind Ten-GigabitEthernet 3/1/1 to IRF-port 1 on member device 3.

```
<Sysname> system-view 
[Sysname] interface ten-gigabitethernet 3/1/1 
[Sysname-Ten-GigabitEthernet3/1/1] shutdown 
[Sysname-Ten-GigabitEthernet3/1/1] quit 
[Sysname] irf-port 3/1 
[Sysname-irf-port 3/1] port group interface ten-gigabitethernet 3/1/1 
[Sysname-irf-port 3/1] quit 
[Sysname] interface ten-gigabitethernet 3/1/1 
[Sysname-Ten-GigabitEthernet3/1/1] undo shutdown
```
# <span id="page-18-1"></span>irf-port load-sharing mode

#### **Syntax**

irf-port load-sharing mode { destination-ip | destination-mac | source-ip | source-mac } \* undo irf-port load-sharing mode

#### View

System view, IRF port view

#### Default level

3: Manage level

#### **Parameters**

destination-ip: Distributes traffic across IRF member links based on destination IP address.

destination-mac: Distributes packets across IRF member links based on destination MAC address.

source-ip: Distributes packets across IRF member links based on source IP address.

source-mac: Distributes packets across IRF member links based on source MAC address.

#### **Description**

Use irf-port load-sharing mode to set the global or port-specific load sharing mode for IRF links. Use undo irf-port load-sharing mode to restore the default.

<span id="page-19-0"></span>By default, traffic that has no IP header is distributed by source and destination MAC addresses, and IP traffic is distributed by source and destination IP addresses.

On an IRF port that has multiple links, traffic is balanced across its physical links. You can configure the IRF port to distribute traffic based on source IP address, destination IP address, source MAC address, destination address, or any combination of the criteria. If a criteria combination is not supported, the system displays an error message.

Configure the global IRF link load sharing mode in system view, and configure a port-specific load sharing mode in IRF port view. To successfully configure a load sharing mode for an IRF port, make sure you have bound at least one physical port to the IRF port.

An IRF port preferentially uses the port-specific load sharing mode. If no port-specific load sharing mode is available, an IRF port uses the global load sharing mode. If no global load sharing mode is configured, the default load sharing mode applies.

#### **Examples**

# Configure the global IRF link load sharing mode to distribute traffic based on destination MAC address.

<Sysname> system-view [Sysname] irf-port load-sharing mode destination-mac

# Configure IRF port 1/1 to distribute traffic across its physical links based on destination MAC address.

<Sysname> system-view [Sysname] irf-port 1/1 [Sysname-irf-port1/1] irf-port load-sharing mode destination-mac

# <span id="page-19-1"></span>irf-port-configuration active

#### **Syntax**

irf-port-configuration active

#### View

System view

## Default level

3: Manage level

#### **Parameters**

None

### **Description**

Use irf-port-configuration active to activate IRF ports.

After connecting the physical ports between two switches and bind them to the correct IRF ports, you must use this command to activate the settings on the IRF ports to merge the two switches into one IRF fabric. After an IRF port is activated, its link state in the **display irf topology** command output changes from **DIS** or **DOWN** to UP.

The system automatically activates the IRF port settings in the following situations:

- The configuration file that the device starts with contains IRF port bindings.
- You are binding physical ports to an IRF port after an IRF fabric is formed.

<span id="page-20-0"></span>Activating IRF port settings can cause IRF merge and device reboot. To avoid configuration loss, follow this procedure to set up your IRF fabric:

- 1. Plan the IRF setup, including the IRF fabric topology, IRF fabric size, member ID assignment, and bindings of physical ports and IRF ports.
- 2. Change the IRF member ID of each switch to make sure they are unique in the IRF fabric.
- 3. Connect the physical ports between neighboring switches and make sure that the peer ports can reach each other.
- 4. Enter the IRF port view.
- 5. Bind the physical ports to the IRF ports on each switch.
- 6. Save the configuration to the next-startup configuration file on each switch.
- 7. Activate the IRF ports on each switch.

#### **Examples**

To configure and activate IRF port 1/2:

# Bind Ten-GigabitEthernet 1/1/2 to IRF port 1/2.

```
<Sysname> system-view
```

```
[Sysname] interface ten-gigabitEthernet 1/1/2
```

```
[Sysname-Ten-GigabitEthernet1/1/2] shutdown
```
[Sysname-Ten-GigabitEthernet1/1/2] quit

```
[Sysname] irf-port 1/2
```

```
[Sysname-irf-port1/2] port group interface Ten-GigabitEthernet 1/1/2
```

```
[Sysname-irf-port1/2] quit
```

```
[Sysname] interface ten-gigabitEthernet 1/1/2
```

```
[Sysname-Ten-GigabitEthernet1/1/2] undo shutdown
```

```
[Sysname-Ten-GigabitEthernet1/1/2] quit
```
#### # Save the configuration so the IRF port settings can take effect after the switch reboots.

```
[Sysname] save 
The current configuration will be written to the device. Are you sure? [Y/N]:Please input the file name(*.cfg)[flash:/startup.cfg] 
(To leave the existing filename unchanged, press the enter key): 
flash:/aa.cfg exists, overwrite? [Y/N]:y 
Validating file. Please wait............................
 Saved the current configuration to mainboard device successfully. 
Slot 1: 
 Save next configuration file successfully. 
 Configuration is saved to device successfully.
```
#### # Activate the IRF port.

[Sysname] irf-port-configuration active

# <span id="page-20-1"></span>mad arp enable

#### **Syntax**

mad arp enable undo mad arp enable

#### <span id="page-21-0"></span>View

VLAN interface view

### Default level

3: Manage level

### **Parameters**

None

## **Description**

Use **mad arp enable** to enable ARP MAD.

Use undo mad arp enable to disable ARP MAD.

By default, ARP MAD is disabled.

You can set up ARP MAD links between neighbor IRF members or between each IRF member device and an intermediate device.

When you configure ARP MAD, follow these guidelines:

- If an intermediate device is used, you can use common data links as ARP MAD links. If no intermediate device is used, set up dedicated ARP MAD links between IRF member devices.
- Use a VLAN dedicated to ARP MAD.
- If an intermediate device is used, make sure the following requirements are met:
	- $\circ$  Run the spanning tree feature between the IRF fabric and the intermediate device.
	- $\circ$  Enable the IRF fabric to change its bridge MAC address as soon as the master leaves.
	- o Create the ARP MAD VLAN and assign the ports on the ARP MAD links to the VLAN.
- If the intermediate device is in an IRF fabric, assign this fabric a different domain ID than the ARP MAD-enabled fabric to avoid false detection of IRF split.

### **Examples**

# Enable ARP MAD on VLAN-interface 3. <Sysname> system-view [Sysname] interface vlan-interface 3 [Sysname-Vlan-interface3] mad arp enable

# <span id="page-21-1"></span>mad enable

### **Syntax**

mad enable

undo mad enable

#### View

Layer 2 aggregate interface view

# Default level

3: Manage level

#### **Parameters**

None

### <span id="page-22-0"></span>**Description**

Use mad enable to enable LACP MAD.

Use undo mad enable to disable LACP MAD.

By default, LACP MAD is disabled.

LACP MAD uses extended LACP packets for detecting multi-active collisions and requires an intermediate HP device that also supports LACP MAD packets.

When you use LACP MAD, follow these guidelines:

- The intermediate device must be an HP device that support extended LACP for MAD.
- If the intermediate device is in an IRF fabric, assign this fabric a different domain ID than the LACP MAD-enabled fabric to avoid false detection of IRF partition.
- Use dynamic link aggregation mode. MAD is LACP dependent. Even though LACP MAD can be configured on both static and dynamic aggregate interfaces, it takes effect only on dynamic aggregate interfaces.
- Configure link aggregation settings also on the intermediate device.

#### **Examples**

# Enable LACP MAD on Bridge-Aggregation 1, a Layer 2 dynamic aggregate interface.

<Sysname> system-view

[Sysname] interface bridge-aggregation 1

[Sysname-Bridge-Aggregation1] mad enable

# <span id="page-22-1"></span>mad exclude interface

# **Syntax**

mad exclude interface *interface-type interface-number*

undo mad exclude interface *interface-type interface-number*

### View

System view

### Default level

3: Manage level

### **Parameters**

*interface-type interface-number*: Specifies a port by its type and number.

### **Description**

Use **mad exclude interface** to exclude a physical network port from being shut down when the IRF fabric transitions to the Recovery state upon detection of a multi-active collision.

Use undo mad exclude interface to restore the default MAD action on a physical network port.

By default, all physical network ports but the IRF physical ports shut down when the IRF fabric transitions to the Recovery state.

MAD action is not configurable for IRF physical ports.

When MAD detects that an IRF fabric has split into two or more identical active IRF fabrics, only the IRF fabric whose master has the lowest member ID among all the masters can still forward data traffic. MAD <span id="page-23-0"></span>changes its status to Recovery on all the other IRF fabrics and shuts down all their physical ports except the IRF physical ports and those manually configured to not shut down.

If a port must be kept in up state for special purposes such as Telnet connection, exclude it from the shutdown action. To avoid problems, HP recommends not excluding any ports except the ports used for Telnet and MAD.

The ports that have shut down by MAD come up when the member devices reboot to join the recovered IRF fabric. If auto recovery fails because the current master has failed or any other exception has occurred, use the **mad restore** command to manually recover the member devices and bring up the ports.

#### **Examples**

# Exclude GigabitEthernet 2/0/5 from being shut down when the MAD status transitions to Recovery. <Sysname> system-view

[Sysname] mad exclude interface gigabitethernet 2/0/5

# <span id="page-23-1"></span>mad restore

#### **Syntax**

mad restore

#### View

System view

#### Default level

3: Manage level

#### **Parameters**

None

#### **Description**

Use mad restore to restore the normal MAD state of the IRF fabric in Recovery state.

When MAD detects that an IRF fabric has split into multiple IRF fabrics, only the one whose master has the lowest member ID among all the masters can still forward traffic. All the other fabrics are set in Recovery state and cannot forward traffic.

If the active IRF fabric has failed before the IRF split problem is fixed, use this command to restore an IRF fabric in Recovery state to take over the active IRF fabric role.

#### **Examples**

# Restore the normal MAD state of the IRF fabric in Recovery state.

<Sysname> system-view

[Sysname] mad restore

 This command will restore the device from multi-active conflict state. Continue? [Y/N]:Y Restoring from multi-active conflict state, please wait...

# <span id="page-23-2"></span>port group interface

### **Syntax**

port group interface *interface-type interface-number* [ mode { enhanced | normal } ] undo port group interface *interface-name*

### View

IRF port view

# Default level

3: Manage level

## **Parameters**

*interface-type interface-number*: Specifies a physical port by its type and number.

*interface-name*: Specifies a physical port in the *interface-typeinterface-number* format. No space is allowed between the *interface-type* and *interface-number* arguments.

mode: Sets the operating mode of the physical IRF port. If no mode is set, the port operates in normal mode. The operating mode set in this command takes effect only when the physical port is operating as an IRF physical port.

- enhanced—Sets the physical IRF port to operate in enhanced mode. The switch does not support this keyword.
- normal-Sets the physical IRF port to operate in normal mode. The switch does not support this keyword.

# **Description**

Use **port group interface** to bind a physical port to an IRF port.

Use undo port group interface to remove the binding of a physical port and an IRF port.

By default, no physical ports are bound to any IRF port.

Before binding a physical port to an IRF port or removing their binding, use the shutdown command to shut down the physical port.

The switch supports up to two physical ports for an IRF port, and these two ports must be located on the same interface card.

Make sure the physical ports at both ends of an IRF link are using the same operating mode. For an aggregate IRF link, HP recommends configuring the same operating mode for all physical IRF ports at both ends.

The system does not automatically remove the binding between a physical port and an IRF port even if the IRF link has been lost, for example, because the interface card holding the physical port is removed. To remove the binding, use the undo port group interface command.

# **Examples**

```
# Bind Ten-GigabitEthernet 3/1/1 to IRF port 3/1. 
<Sysname> system-view 
[Sysname] interface ten-gigabitethernet 3/1/1 
[Sysname-Ten-GigabitEthernet3/1/1] shutdown 
[Sysname-Ten-GigabitEthernet3/1/1] quit 
[Sysname] irf-port 3/1 
[Sysname-irf-port3/1] port group interface ten-gigabitethernet 3/1/1 
[Sysname-irf-port3/1] quit 
[Sysname] interface ten-gigabitethernet 3/1/1 
[Sysname-Ten-GigabitEthernet3/1/1] undo shutdown
```
# <span id="page-25-1"></span><span id="page-25-0"></span>Support and other resources

# <span id="page-25-2"></span>Contacting HP

For worldwide technical support information, see the HP support website:

<http://www.hp.com/support>

Before contacting HP, collect the following information:

- Product model names and numbers
- Technical support registration number (if applicable)
- Product serial numbers
- Error messages
- Operating system type and revision level
- Detailed questions

# <span id="page-25-3"></span>Subscription service

HP recommends that you register your product at the Subscriber's Choice for Business website:

#### <http://www.hp.com/go/wwalerts>

After registering, you will receive email notification of product enhancements, new driver versions, firmware updates, and other product resources.

# <span id="page-25-4"></span>Related information

# <span id="page-25-5"></span>**Documents**

To find related documents, browse to the Manuals page of the HP Business Support Center website:

<http://www.hp.com/support/manuals>

- For related documentation, navigate to the Networking section, and select a networking category.
- For a complete list of acronyms and their definitions, see *HP FlexNetwork Technology Acronyms.*

# <span id="page-25-6"></span>**Websites**

- HP.com [http://www.hp.com](http://www.hp.com/)
- HP Networking <http://www.hp.com/go/networking>
- HP manuals<http://www.hp.com/support/manuals>
- HP download drivers and software <http://www.hp.com/support/downloads>
- HP software depot [http://www.software.hp.com](http://www.software.hp.com/)
- HP Education <http://www.hp.com/learn>

# <span id="page-26-1"></span><span id="page-26-0"></span>**Conventions**

This section describes the conventions used in this documentation set.

# Command conventions

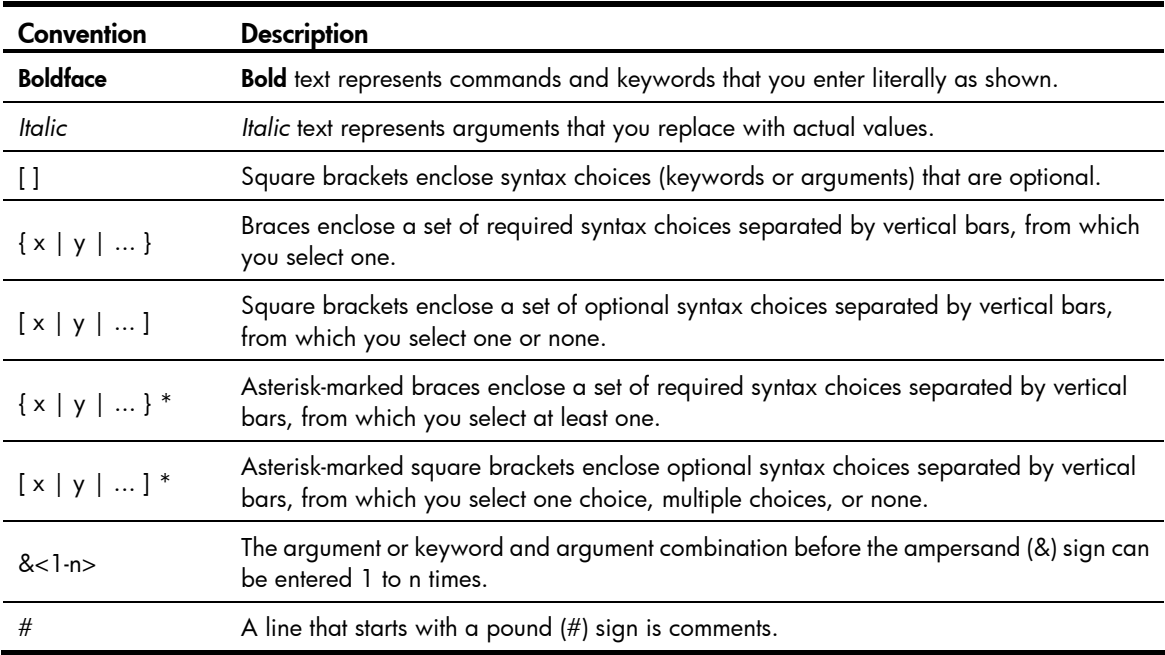

# GUI conventions

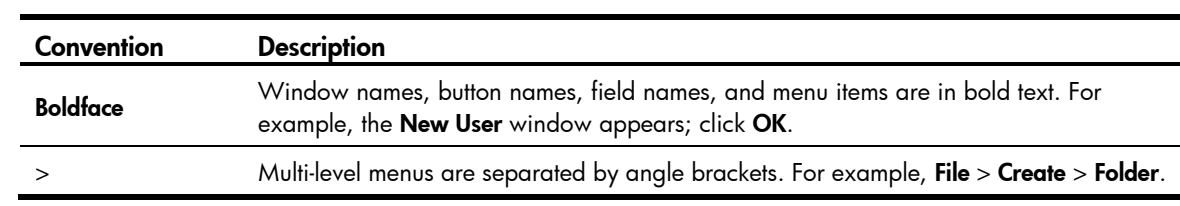

# Symbols

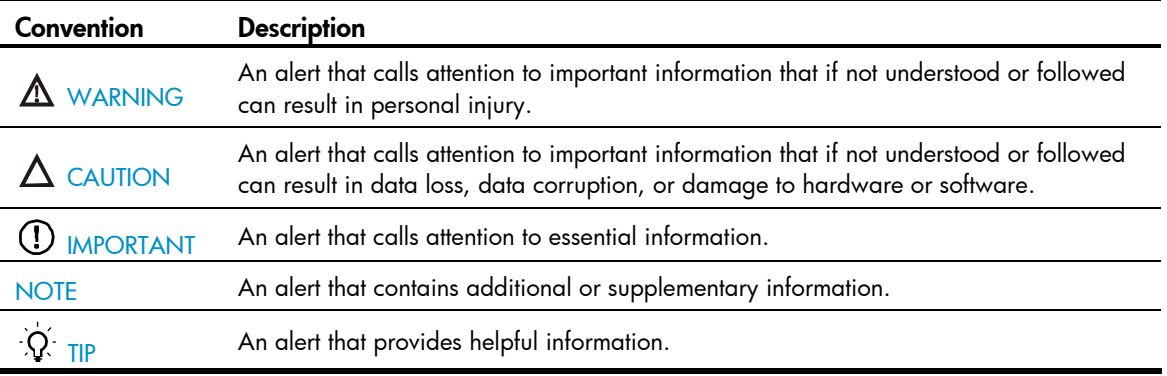

# Network topology icons

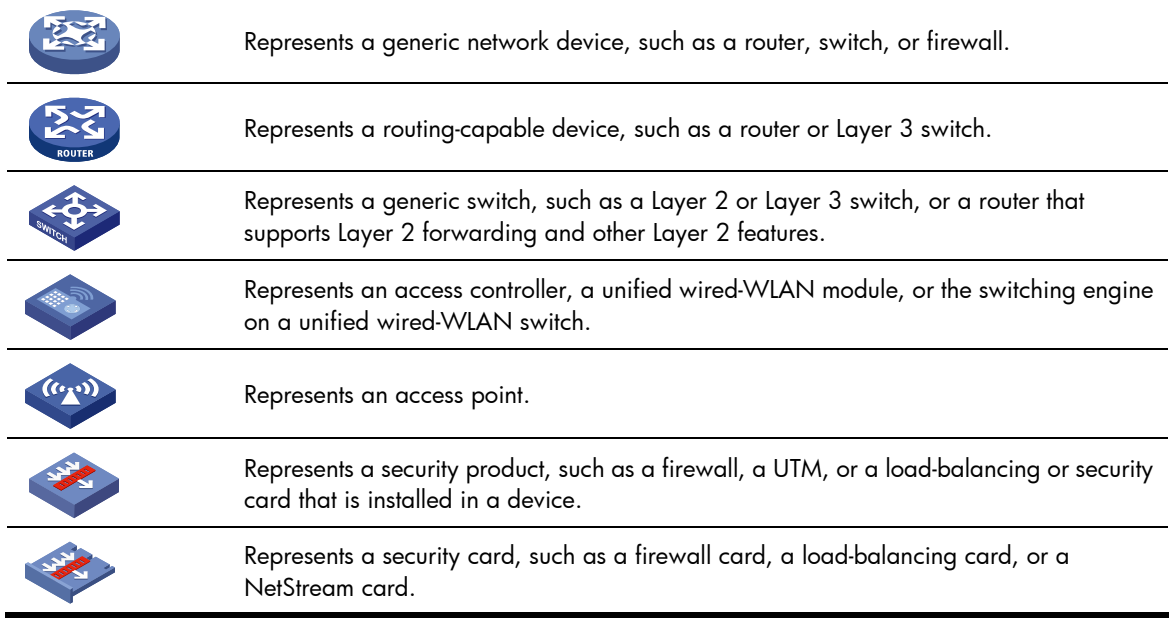

# Port numbering in examples

The port numbers in this document are for illustration only and might be unavailable on your device.

# <span id="page-28-1"></span><span id="page-28-0"></span>**Index**

# [D I M](#page-28-0) [P](#page-28-0) S W

## D

display irf[,1](#page-3-2) display irf configuration, [2](#page-4-1) display irf topology,[3](#page-5-1) display irf-port load-sharing mode[,4](#page-6-1) display mad, [6](#page-8-1) display switchover state[,7](#page-9-1) Documents[,23](#page-25-5)

# I

irf auto-update enable[,9](#page-11-1) irf domain[,10](#page-12-1) irf link-delay[,10](#page-12-2) irf mac-address persistent, 11 irf member description, [12](#page-14-1) irf member priority, [12](#page-14-2) irf member renumber[,13](#page-15-1)

irf switch-to[,14](#page-16-1) irf-port[,15](#page-17-1) irf-port load-sharing mode, 16 irf-port-configuration active[,17](#page-19-1)

# M

mad arp enable,[18](#page-20-1) mad enable,[19](#page-21-1) mad exclude interface[,20](#page-22-1) mad restore,[21](#page-23-1)

# P

port group interface,[21](#page-23-2)

# S

Subscription service[,23](#page-25-3)

# W

Websites, 23